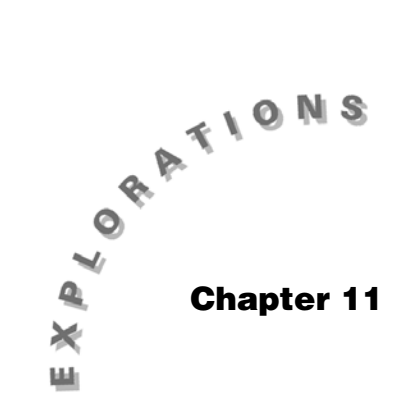

**Confidence Intervals**  Topic 22 covers confidence intervals for a proportion and includes a simulation. Topic 23 addresses confidence intervals for a mean. Differences between two proportions are covered in Topic 24. The confidence interval for the difference between two means is discussed in Topic 25.

It is important that you understand the following two examples using the standard normal probability distribution (the *z* distribution).

*Example 1*: Find the *z* value that separates the top 0.025 of the area under the distribution from the bottom 0.975. This is called the *critical value* and designated as  $z_{.025}$  or  $z_{.22}$ . (In this case  $a = 0.05$ .)

From the Stats/List Editor:

1. Press [F5] Distr, 2: Inverse, and then choose **1:Inverse Normal** with Area: **.975**,  $\mu = 0$  and  $\sigma = 1$ . Observe the result of **1.95996**.

From the Home screen:

- 2. Press  $\overline{CATALOG}$ ,  $\overline{F3}$  Flash Apps. Press I and use  $\odot$  to highlight **invNorm**.
- 3. Press **ENTER** to complete the input.
- 4. Type **.975)** and press [ENTER] for **tistat.invnorm(.975) = 1.95996** (screen 1).

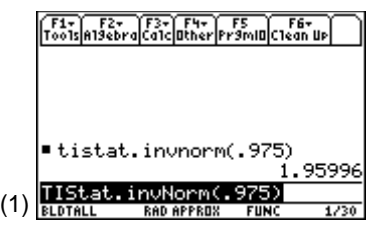

*Example 2*: Find the area in the tail of the distribution using **NormalCdf**, both from the Stats/List Editor and the Home screen (Topic 18).

- 1. From the Stats/List Editor, press <sup>[55]</sup> Distr. 4: Normal Cdf with Lower Value: **1.95996**, Upper Value:  $\infty$ ,  $\mu = 0$ , and  $\sigma = 1$ .
- 2. Press [ENTER] for the result of .025.

From the Home screen:

- 1. Press CATALOG, F3 **Flash Apps** and **normcdf**.
- 2. Type **1.95996, ˆ, 0, 1)** to complete the entry.
- 3. Press  $[ENTER]$  to observe the result of .025000162887.

# **Topic 22—Large Sample Confidence Interval for a Proportion and Simulation to Clarify the Meaning of a Confidence Interval**

*Example*: In a simple random sample of 265 people drawn from a population of interest, 69.4% of them agreed with a particular public policy question. What is the 95% confidence interval for the proportion in the entire population who would agree?

1. In the Stats/List Editor, press 2‰ **Ints**, **5:1-PropZInt**, with Successes, x: **184**, n: **265**, and C Level: **.95** (screen 2).

**Note:** 265 ∗ .694 = 184 ≥ 10 and 265 ∗ (1 - .694) = 265 - 184 = 81 ≥ 10, so a normal distribution can be used to approximate a binomial, as discussed in Topic 19.

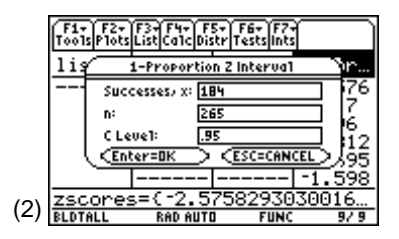

**Note:** If for successes 265 ∗ .694 were used, a Domain error would result since 265 ∗ .694 = 183.91, which is not an integer. Entries must be rounded to the nearest integer.

- Far Far Far Fur FEr Far Far<br>Tools Plots List Calculoistr Tests lints 1-Proportion 2 Interval  $1:$ C Int  $= 6.6389, 24983$ i76<br>7 P\_hat  $= 69434$  $= 055466$ ME n.  $=265.$ CEnter=Ok **RAD AUTO FUN**
- 2. Press ENTER to view screen 3 with the 95% C Int: **{.6389, .7498}** or 63.9% ≤ *p* ≤ 75.0%, or 0.694 ± .0555, with p-hat: **0.69434**, and the margin of error ME: **0.055466**. You are 95% confident that between 64% and 75% of the population agree with the public policy question.  $(3)$   $\frac{z_{\text{score}}}{\text{number}}$  (3)

As you complete this topic and subsequent ones, there will be various Home screen calculations at appropriate points. Enter these calculations from the Home screen to verify the results.

## *Home screen calculation*:

$$
ME = z_{a/2} * \sqrt{\frac{\hat{p} * (1 - \hat{p})}{n}} = 1.96 \sqrt{\frac{.694(1 - .694)}{265}} = 0.055485
$$

as in screen 4, with the lower and upper values calculated as in screen  $5(.694 \pm ME)$ . (4)

**Note:** 184 ÷ 265 = .69434 = p-hat ≈ 69.4% in the original problem.

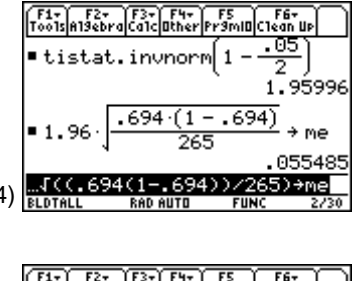

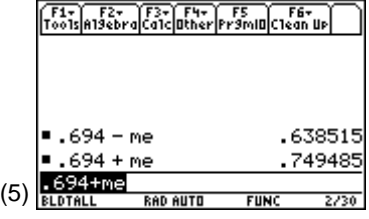

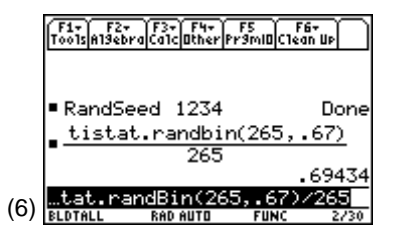

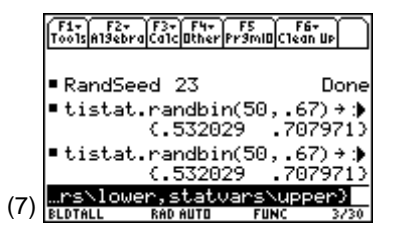

## **Simulation to Clarify the Meaning of a Confidence Interval**

What does it mean to be 80% confident that an interval contains the real population value? The  $\hat{p}$  in the previous example was randomly generated from a binomial distribution with  $n = 265$  and  $p = .67$ , (screen 6), so the confidence interval of 0.6389 to 0.7498 did, in fact, contain the population proportion of 0.67. However, you should take a sample to estimate the population proportion because you do not know it. How confident can you be of your answer?

From the Home screen:

- 1. Set **RandSeed 23** (screen 7).
- 2. Enter the following functions, being sure to place the colons (:) between the functions:

## **tistat.randbin(50,.67)**!**x:tistat.zInt\_1p(x,50,.80): {statvar\lower, statvars\upper}**

 This is all on one line, only part of which is displayed in screen 7.

- a. **tistat.randbin(50..67) x** generates the number of Successes, x: for a sample of **50** people.
- b. **tistat.zInt\_1p(x,50,.80)** calculates the 80% confidence interval.
- c. **{statvars\lower, statvars\upper}** displays the results.
- 3. Press **[ENTER]** to display the results **{.532029, .707971}** in the middle of screen 7.

4. Press [ENTER] four more times to view screens 7 and 8.

 Notice that four of the five intervals (80%) contain the population value 0.67. Only the second interval on screen 8 (.470 to 0.650) does not. You should not expect to get exactly four out of each five intervals for every five intervals generated, but you could be confident that, on average, about 80 out of 100 would. From Topic 19 you know the distribution of proportions,

$$
\hat{p}
$$
 has mean = p and standard

deviation 
$$
\sqrt{\frac{p(1-p)}{n}}
$$
, so the ME =  $z_{a/2} \sqrt{\frac{p(1-p)}{n}}$  is long

enough to reach the mean  $p$  if  $\hat{p}$  is not in the tails of the distribution. In your example this occurs 80% of the time. Investigate further by trying different confidence levels, sample sizes, and population *p*'s.

# **Topic 23—Large Sample Confidence Interval for a Mean**

*Example*: A random sample size of 30 people in the population has heights given below. Enter the following data from the Home screen.

**{63.0, 63.6, 66.3, 67.9, 69.3, 66.0, 68.7, 64.2, 66.9, 66.7, 65.3, 62.5, 67.7, 63.9, 65.6, 62.0, 61.0, 65.5, 65.8, 66.9, 61.8, 62.2, 62.6, 66.0, 63.6, 65.5, 64.9, 63.7, 69.4, 64.8} → list1.** 

What is the 90% confidence interval for the population mean?

From the Central Limit Theorem, a random sample of size  $\geq$  30 is considered sufficiently large for estimating means (not proportions) and assures that the distribution of sample means is approximately normally distributed. A sample size of 30 is also large enough to be able to replace  $\sigma$  with  $s_x$ .

- 1. From the Stats/List Editor, press  $\overline{F4}$  Calc, 1:1-Var Stats. Use List: **list1**, Freq: **1**, and clear the Category List: and Include Categories: fields.
- 2. Press  $\boxed{\text{ENTER}}$  to display screen 1 with  $\bar{x} = 65.11$ ,  $s_x = 2.26569$ , and  $n = 30$ .

In the steps that follow, you do two techniques side by side. The first technique is used if  $\sigma$  is known. You will assume it is known, that  $\sigma = 2.27$ , and calculate a *z* Interval. The second technique assumes you do not know  $\sigma$ , s*x* = **2.26567** ≈ **2.27** is used, and calculate a *t* Interval.

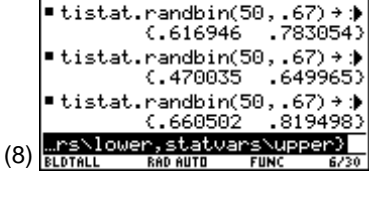

F1+ F2+ F3+ F4+ F5<br>Tools A19ebro Ca1c Other Pr9mID Clean Up

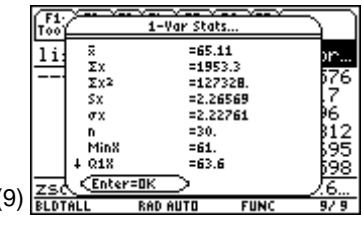

 $\overline{6}$ 

## **Stats Input Method**

Using the **Stats** variable in the Data Input Method field:

- 1. Calculate a *z* Interval:
	- a. Assume  $\sigma = 2.27$  and press  $\boxed{2nd}$   $\boxed{F7}$  **Ints, 1:Zinterval**, and choose Data Input Method: **Stats** (screen 10).

Or calculate a *t* Interval:

- b. If σ is unknown, press 2‰ **Ints**, **2:TInterval**, and choose Data Input Method: **Stats** for a screen similar to screen 10. (10)
- 2. Calculate a *z* Interval:
	- a. Assume  $\sigma = 2.27$  and press [ENTER], with inputs  $\sigma = 2.27$ ,  $\bar{x} = 65.1$ , n: 30, and C Level: 0.90 (screens 11 and 12).

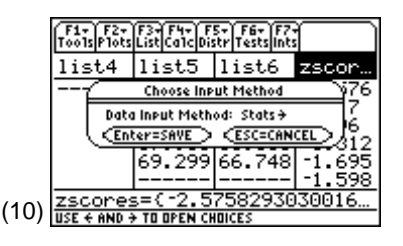

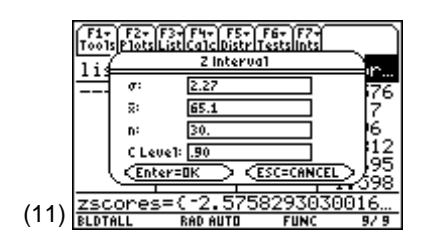

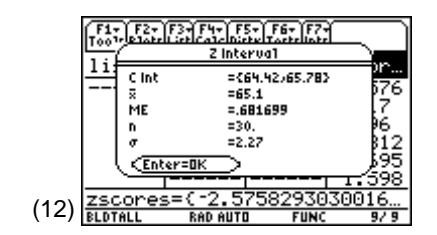

 $\sqrt{\frac{F1}{100}}$   $\sqrt{\frac{F2}{100}}$ **SAFTAR FERIFERITZA**<br>Istilcatcipistri Festsints T Interval 1i 6 ē. 65.1 65 2.27 64 Sx: 30. 63 h: C Level: 30 64.  $\overline{\mathsf{Enter=BK}}$ **ESC=CANCEL**  $(13)\sqrt{\frac{115t11301=64.8}{t1000}}$  $1/4$ **FUNC**  $\sqrt{\frac{F1}{100}}\sqrt{\frac{F2}{100}}\sqrt{\frac{F3}{100}}\sqrt{\frac{F4}{100}}\sqrt{\frac{F5}{100}}\sqrt{\frac{F6}{100}}\sqrt{\frac{F7}{100}}$ Tinterval  $1$ i 6  $C$  Int  $= 664.4665.83$ 75  $\frac{1}{N}$ =65.1  $= 704192$  $rac{64}{63}$ đÉ =29. =2.27 \$x n  $220$ Ē4 CEnter=0 st1[30]=64.8  $(14)$   $\frac{125}{860}$  $\overline{1/4}$ **RAD AUTO FUNC** 

Or calculate a *t* Interval:

b. If  $\sigma$  is unknown, press **[ENTER**], with inputs  $\bar{x}$ : **65.1**, s*x*: **2.27**, n: **30**, and C Level: **0.90** (screens 13 and 14).

Both techniques give basically the same results if  $s_x$  replaces  $\sigma$ (s<sub>x</sub> =  $\sigma$ ) and  $n \ge 30$  as you see in the Home screen calculations in the *Data Input Method* section.

You are 90% confident that the mean population height is between 64.4 and 65.8 inches, or 64.4  $\leq \mu \leq$  65.8, or 65.1  $\pm$  0.7 inches, with  $\bar{x}$  = **65.1** and the margin of error ME  $\approx$  **0.7**.

## **Data Input Method**

Using the **Data** variable in the Data Input Method field:

- 1. Calculate a *z* Interval:
	- a. Assume  $\sigma$  is unknown and  $s_r = 2.26567 \approx 2.27$ .

Press [2nd] [F7] **Ints, 1:Zinterval**, and choose Data Input Method: **Data** (screen 15).

Or calculate a *t* interval:

- b. If  $\sigma$  is not known, press  $\boxed{2nd}$   $\boxed{F7}$  **Ints, 2: Tinterval** and choose Data Input Method: **Data**. (15)
- c. Choose List: **list1**, Freq: **1**, and C Level: **0.90** (screen 16). Screen 16 needs  $\sigma$ , but screen 17 does *not* need  $s_x$ .

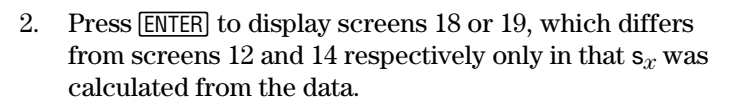

The *TInterval technique* is easier to use in the case where <sup>σ</sup> is unknown, even for large samples, because you do not need an input for σ. The *ZInterval technique* for large samples with unknown  $\sigma$  requires that you first calculate  $s<sub>x</sub>$ and input  $s_x$  for  $\sigma$ .

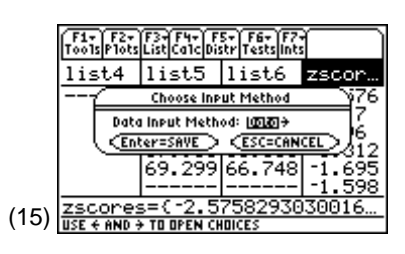

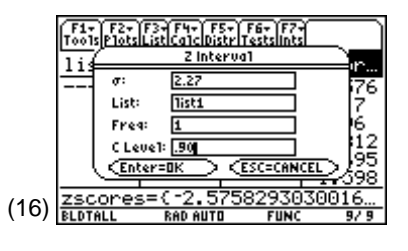

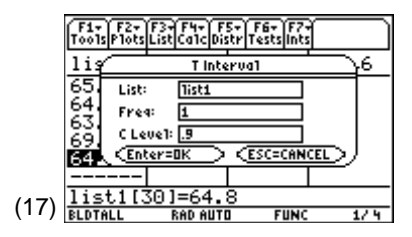

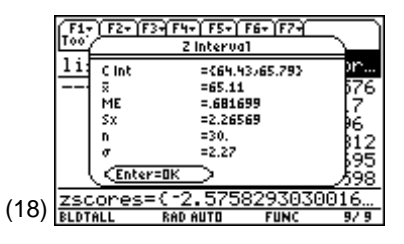

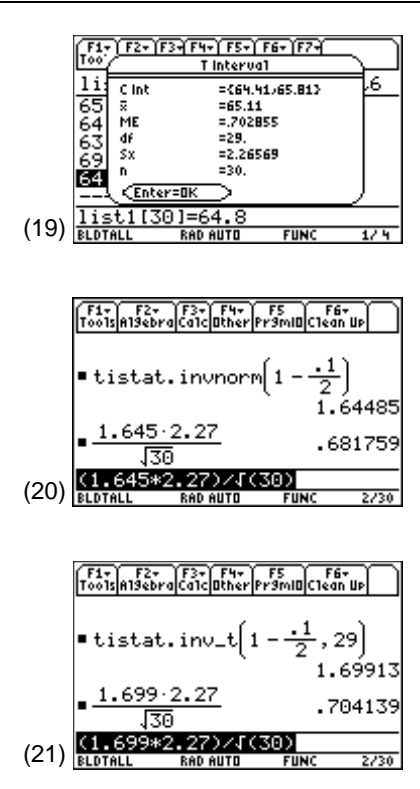

### *Home screen calculations*:

- a. ME =  $z_{a/2} * \frac{s}{\sqrt{n}} = \frac{1.645 * 2.1}{\sqrt{30}}$  $1.645 * 2.27$ 30  $=0.68 \approx 0.7$  as in screen 18 and in screen 20.
- b. ME =  $t_{a/2} * \frac{s_x}{c}$  =  $a_{12} * \frac{s_x}{\sqrt{n}} = \frac{1.699 * 2.27}{\sqrt{30}}$ 30 = 0.70 as in screen 19 and in screen 21.

As the sample size gets larger,  $z_{a/2}$  and  $t_{a/2}$  become closer (see Topic 31). Therefore, when you replace  $\sigma$  with  $s_x$ , these techniques are basically the same.

#### **Small Sample Confidence Intervals for the Mean**

Small sample confidence intervals for the mean are calculated the same as in previous examples if the samples are from populations that are normally distributed. Use the *ZInterval technique* if σ is known and the *TInterval technique* if  $\sigma$  is unknown, but  $s_r$  can be calculated. Do not use a ZInterval by approximating  $\sigma$  with  $s_x$  for small samples. (See Topic 31.)

# **Topic 24—Large Sample Confidence Interval for the Difference Between Two Proportions**

*Example*: A polling organization found that in a simple random sample of 936 women, 694 (694/936 = 74.1%) agreed with a particular public policy question. In a simple random sample of 941 men, 645 (68.5%) agreed with the same public policy question. Find the 95% confidence interval for the difference in proportions between the two populations sampled.

In this example, the values in x1 and n1 represent women, and x2 and n2 represent men.

- 1. In the Stats/List Editor, press 2‰ **Ints**, **6:2-PropZInt**.
- 2. Enter these values and press [ENTER]:

Successes, x1: **694**

n1: **936**

Successes, x2: **645**

n2: **941**

C Level: **0.95** (screen 22).

3. Press [ENTER] to display screen 23 with the 95% confidence interval of (.0152 to 0.0968), or  $1.5\% \leq p_1 - p_2 \leq 9.7\%$ , or  $(\hat{p}_1 - \hat{p}_2) \pm ME = 5.6\% \pm 4.1\%$ .

You are 95% confident that the difference in population proportions lies between 1.5 and 9.7 percent. Because zero is not in the interval, this indicates that a significantly larger proportion of women are in agreement with the policy question than are men.

## *Home screen calculation*:

 $z_{a/2}$  = tistat.invnorm(1-.05/2) = 1.95996 is used for the margin of error.

$$
ME = 1.96 \sqrt{\frac{.7415 * (1-.7415)}{936} + \frac{.6854 * (1-.6854)}{941}} = .0408
$$

# **Topic 25—Large Sample Confidence Interval for the Difference Between Two Means (Unpaired and Paired)**

# **Unpaired or Independent Samples**

*Example*: A study designed to estimate the difference in the mean test scores that result from using two different teaching methods for a block of material obtained the

**Note:**  $n_1 = 936 = 694 + 242$  (both values  $> 5$ ),  $n<sub>2</sub> = 941 = 645 + 296$ (both values > 5), therefore a normal distribution can be used to approximate the binomials.

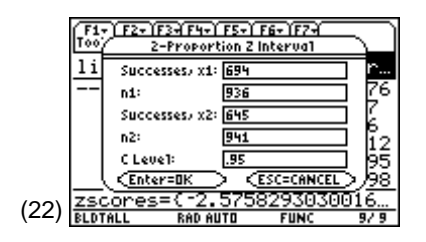

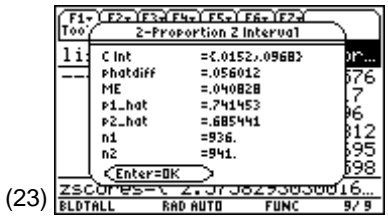

following data from two random samples of students. Find the 90% confidence interval for the differences of the mean test scores for the two teaching methods.

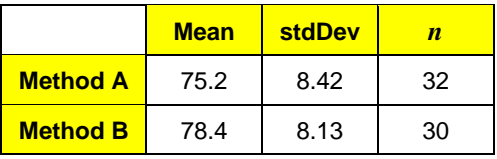

Since  $n_1$  and  $n_2$  are both  $\geq 30$ , substitute stdDevA and stdDevB for  $\sigma_1$  and  $\sigma_2$ , and the Central Limit Theorem assures you that the distribution of differences of sample means is normally distributed.

1. From the Stats/List Editor, press [2nd] [F7] **Ints**, **3:2-SampZInt**, with Data Input Method: **Stats** (screen 24).

- 2. Press ENTER to display screen 25, which gives the input with **8.42** substituted for  $\sigma_1$  and **8.13** substituted for  $\sigma_2$ . Enter **75.2** for  $\overline{X}_1$ , **32** for  $n_1$ , **78.4** for  $\overline{X}_2$  and **30** for  $n_2$ .
- 3. Press  $\odot$  to get to the last line shown in screen 26.
- 4. Enter **0.90** in the C Level: field for a 90% confidence interval.

**Note:** Modified boxplots of the original data showed no outliers.

For these large samples if stdDevA =  $S_A$  instead of  $\sigma_A$  and stdDevB =  $S_B$  instead of  $\sigma_B$ , then the 2-SampZInt procedure that follows gives approximately the same answer as the 2-SampTInt procedure of Topic 32 (for the reason explained in Topic 23).

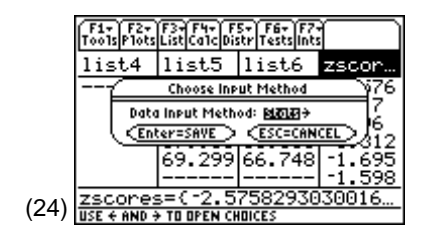

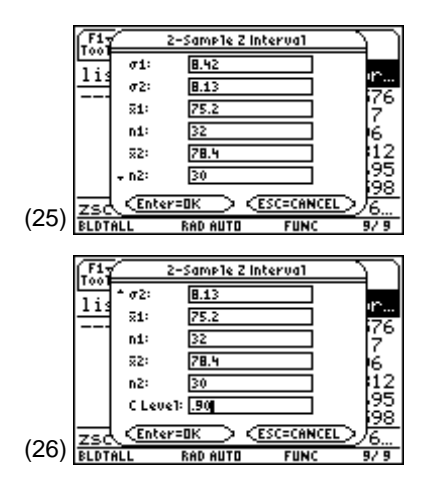

5. Press ENTER to display screen 27 with the 90% confidence interval from -6.66 to 0.25763, or  $-6.66 < \mu_1 - \mu_2 < 0.26$ , or  $-3.2 \pm 3.46$ .

## *Home screen calculation*:

There is a difference of 3.2 points in the mean scores of the two methods (or  $75.2 - 78.4 = -3.2$ ) with a margin of error

 $1.645 * \sqrt{\frac{8.42}{32}}$ 8 13  $\frac{18}{30}$  = 3.46  $.645 * \sqrt{\frac{8.42^2}{8.25} + \frac{8.13^2}{8.25}} = 3.46$  when invNorm(1 - 0.10/2) = 1.645.

## **Conclusion**

Because zero is in the interval, the observed difference between the sample means is not statistically significant. Method A could have a higher population mean than Method B (a positive difference), or Method B could have a higher population mean than Method A (a negative difference.)

### **Matched Paired Samples**

*Example*: To test blood pressure medication, the diastolic blood pressure readings for a random sample of 30 people with high blood pressure were recorded. After a few weeks on the medication, their pressures were recorded again. The data is recorded in the table and stored in **list1** and **list2** and the differences are stored in **list 3** (screen 28). Calculate the 90% confidence interval for the difference in

blood pressure after taking the medication.

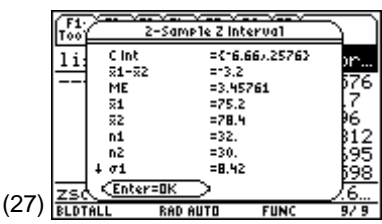

|      |                  | oo1s P1ots List <br>ca1cl      |      |       |  |
|------|------------------|--------------------------------|------|-------|--|
|      | list1            | list2.                         | ist3 | list4 |  |
|      |                  |                                |      |       |  |
|      | .05              | 86                             |      |       |  |
|      | 00               | 95                             | 5    |       |  |
|      | 04               | 86                             | 8    |       |  |
|      | 09               | 89                             | 20   |       |  |
| (28) | ł.4 I 1<br>$1 =$ |                                |      |       |  |
|      |                  | <b>FUNC</b><br><b>RAD AUTO</b> |      | 47 6  |  |

**Note:** To continue, you can save time by just entering the differences in **list3**.

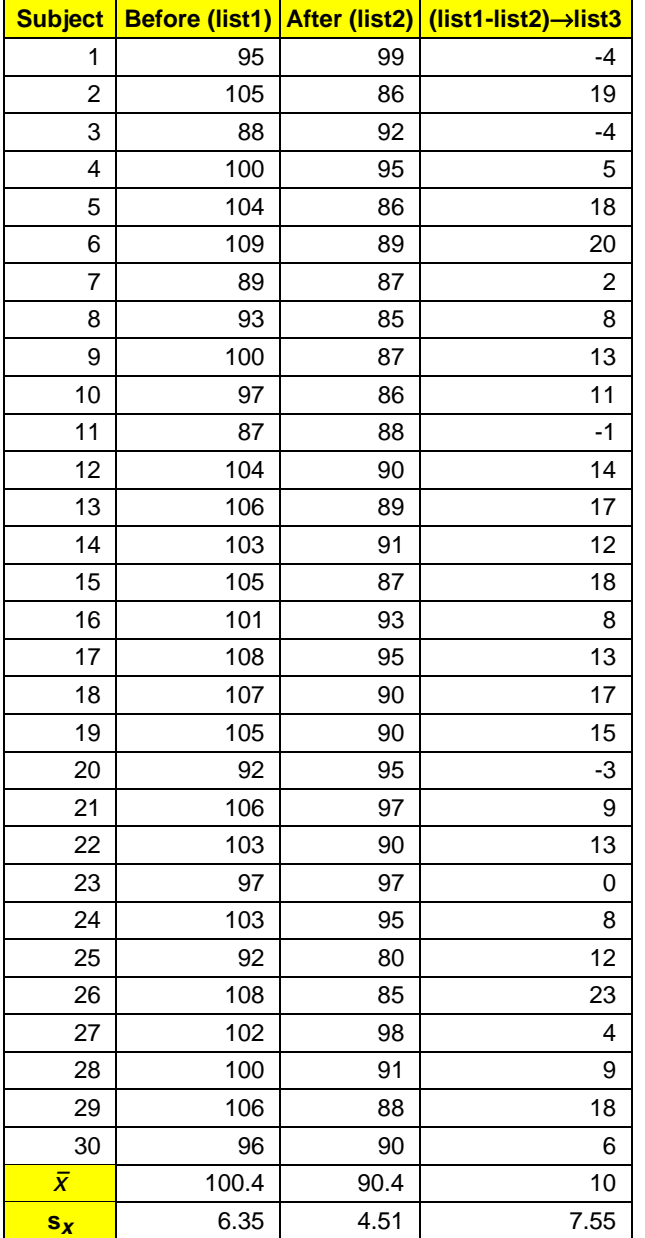

1. Set up and define **Plot 1** as a modified boxplot with Mark: Square, x: list3, and then press **[5]** ZoomData.

2. Press [F3] **Trace** (screen 29). The boxplot shows there are no obvious outliers, so with sample size  $n = 30 \ge 30$  you can assume that the distribution of the mean of the differences  $\overline{d}$  ( $\overline{d}$  = 10 for this sample) are normally distributed). The sample size is large enough that you can replace  $\sigma_d$  with  $s_d = 7.55$ , as justified in Topic 23. (See Topic 32 for the *t* Interval procedure.)

 From the Home screen, enter **mean(list3)** and **stdDev(list3)** to observe the values in screen 30. Notice that the mean blood pressure before is greater than the mean pressure after the medication is taken.

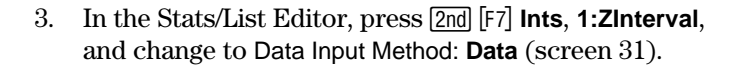

4. Press [ENTER] to display screen 32.

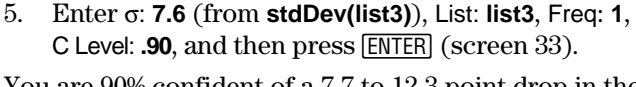

You are 90% confident of a 7.7 to 12.3 point drop in the blood pressure, or  $7.7 < \mu_d < 12.3$ , or  $10 \pm 2.28$ , or

$$
10 \pm 1.645 \frac{\sigma_d}{\sqrt{n}} = 10 \pm 1.645 \frac{7.6}{\sqrt{30}} = 10 \pm 2.3
$$
 (33)

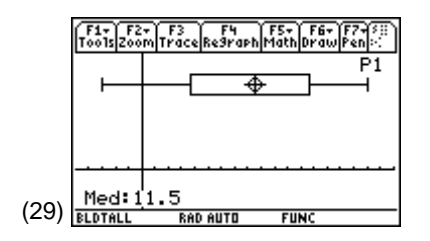

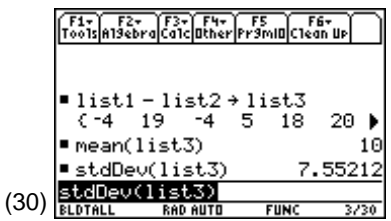

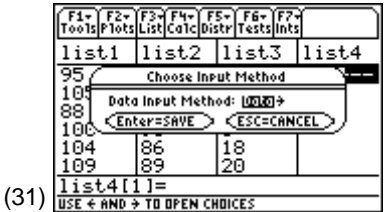

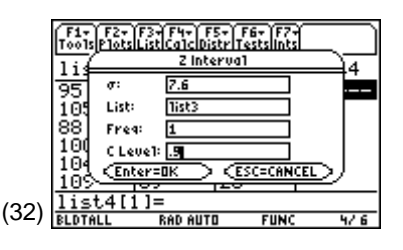

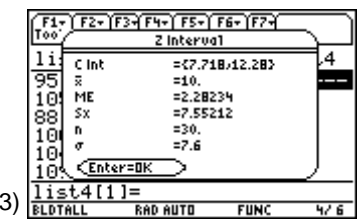